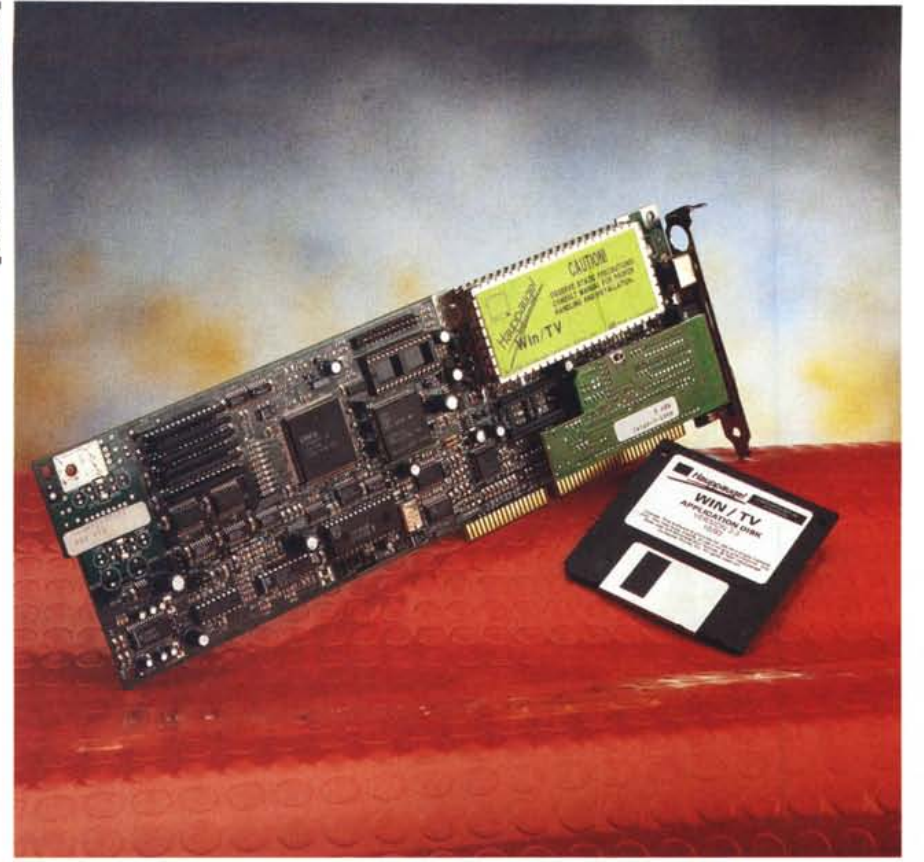

## **Hauppage Win/TV-02 Video e Televideo per Windows**

*di Andrea de Prisco*

[] e, *tra un programma* e *l'altro (software), avete la necessità di guardare un po' di televisione* (!! !) *potreste avere la voglia, tra un programma* e *l'altro (televisivo), di dare uno sguardo anche al tele video. È un po' quello che hanno pensato alla Hauppage, produttrice della nota scheda Win/TV (provata sul n.* 733 *di MCmicrocomputer) dotandola ora, a richiesta, di un interessante modulo aggiuntivo per la decodifica del segnale tele video.*

*Diciamo subito una cosa: considerato che la scheda più il decoder costa in pratica come un buon Ncolor di medie dimensioni, sarebbe più* o *meno da pazzi consigliarne l'acquisto solo per disporre, grazie al proprio computer, di un ulteriore televisore. Più interessante* è *sicuramente la possibilità di trattare il segnale video in ingresso (proveniente dal tuner* o *da un ingresso esterno) effettuando correzioni di contrasto, lumi-*

*nosità* o *saturazione di colore (agendo sulle singole componenti RGB)* o *catturando fotogrammi singoli salvandoli in vari formati. Per chi* è *utente anche di Microsoft Video per Windows* è *anche possibile catturare sequenze video "ri\_ cevute" da Win/TV.*

*Per quel che ci riguarda, il "pezzettino" più interessante della scheda* è *il modulo decoder televideo con la quale il nostro "televisore virtuale"* è *in grado di mostrarci anche le pagine trasmesse con questo sistema. Già in questo caso, l'utilizzo tramite computer diventa più interessante. Per il fatto, ad esempio, di avere la possibilità di salvare le pagine ricevute in modo da creare un proprio archivio di dati* o *notizie ricevute via etere. Per non parlare della possibilità (questa, purtroppo, attualmente non consentita dal software di gestione della scheda Win/TV) di ricevere, sempre via etere, file binari come programmi di*

## Win/TV-02

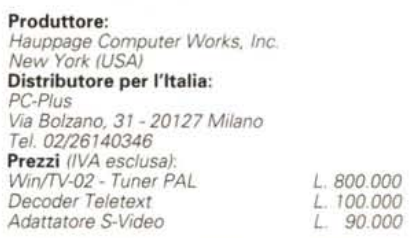

*pubblico dominio* o *altro materiale "in\_ gombrante" non direttamente visualizzabile sulle pagine "in chiaro".*

*L'acquisto di una scheda Win/TV* è *consigliabile a chi ha la necessità (professionale?) di ricevere* e *visualizzare segnali video, probabilmente un po' meno a chi* è *semplicemente attirato dalla comodità di disporre della N sotto Windows.*

*Una volta deciso* (e *valutato) l'acquisto della scheda principale, l'add-on per la decodifica televideo* è, *visto il prezzo di vendita estremamente contenuto, da considerare un accessorio praticamente indispensabile. È troppo comodo disporre, in ogni momento, di una quantità di informazione sempre fresca (dalle ultime notizie agli orari di treni* e *aerei, senza dimenticare le quotazioni di borsa* o *il sali-scendi delle valute estere) a portata di mouse. Meditate, gente, meditate!*

## *Riassuntino*

Per chi si fosse sintonizzato in questo momento (o non ha sotto mano il n. 133 di MC), riassumeremo brevemente le caratteristiche della scheda Win/TV (nuda e cruda) prima di passare all'aspetto televideo.

Win/TV non è, come ci saremmo aspettati, una scheda video tipo VGA con possibilità di visualizzare anche un segnale di tipo televisivo, ma un accessorio della nostra scheda VGA già esistente all'interno del nostro computer. Win/TV lavora trattando opportunamente il segnale VGA in uscita dal computer, aggiungendo "a valle" l'immagine video contenente il segnale televisivo. Anche se ad installazione completata non ce ne accorgiamo, la scheda VGA si limita a visualizzare, nel punto dove verrà "incollata" l'immagine televisiva, una finestra vuota (l'interno è fucsia, per la cronaca) che potremo posizionare e dimensionare secondo le nostre necessità. Nello stesso punto, e nelle dimensioni impostate via Windows, Win/TV posizionerà il segnale televisivo. In altre parole VGA e Win/TV cooperano per regalarci un'immagine televisiva all'interno di una normalissima finestra di Windows.

La stessa installazione hardware mostra a chiare lettere questo meccanismo di funzionamento. Win/TV va installata senza rimuovere la VGA originaria: alla prima collegheremo il monitor e, tramite un cavetto fornito a corredo, collegheremo esternamente l'uscita della VGA con l'ingresso di Win/TV. Un secondo collegamento andrà effettuato internamente, utilizzando un flat cable fornito a corredo, che serve per prelevare alcuni segnali di controllo dal connettore di espansione di cui la nostra VGA dovrà essere dotata. Se siamo curiosi di vedere, con i nostri occhi, la finestra fucsia di cui sopra, sarà sufficiente collegare il monitor direttamente alla VGA (eliminando momentaneamente il collegamento esterno a Win/TV) durante la visualizzazione di un segnale televisivo. Win/TV non si accorge che stiamo giocando alle sue spalle e anche modificando o spostando la finestra di visualizzazione, quando rieffettueremo il collegamento "ufficiale" troveremo nel nuovo punto e nella nuova dimensione l'immagine televisiva sintonizzata.

Terminato il giochetto, andiamo avanti. Anzi, facciamo un passo indietro! L'installazione software è anch'essa molto semplice. Un solo dischetto, fornito a corredo, è sufficiente per installare, direttamente da Windows, tutti i file necessari sia per il funzionamento televisivo che per l'eventuale decoder televideo installato a bordo della scheda. Terminata l'installazione hardware e software avremo un nuovo gruppo Win/TV all'interno di Program Manager: questo conterrà quattro icone corrispondenti all'applicazione per l'uso televisivo, l'applicazione per il decodificatore televideo (purtroppo sono separate), un file READ.ME con alcune aggiunte al manuale, un modulo da mandare via fax per segnalare eventuali bug.

Clickando sull'icona Win/TV accediamo all'utilizzo squisitamente televisivo della scheda. Otterremo così una sorta di televisore software da utilizzare, per buona parte, come un televisore tradizionale molto versatile. Immaginando di aver appena sballato il nostro nuovo TVcolor, qual è (dopo naturalmente aver collegato antenna e alimentazione) la prima operazione da compiere? Sicuramente la sintonizzazione dei canali: anche con Win/TV dovremo spazzolare l'intera banda video alla ricerca delle nostre emittenti. La scheda, naturalmente, identifica automaticamente le stazioni sintonizzabili, dichiarando per ognuna il canale di appartenenza. Le varie emittenti compariranno in un'apposita finestra: è ovviamente possibile indicare per ognuna di esse il proprio nome (RaiUno, Canale 5, Cinquestelle, Video-Music, ecc. ecc.) o eliminare eventuali doppioni o le stazioni alle quali non siamo interessati. Inutile dire che è possibile anche la chiamata diretta ad una determinata emittente (di cui si conosca il canale di trasmissione), mentre per le emittenti stereo la scheda è in grado di decodificare i due canali audio.

Interessante la possibilità di visualizzare all'interno della finestra video, tutte le emittenti sintonizzate (a gruppi di 16 per volta) per effettuare una scelta "visiva" del programma da seguire. In questo stato, clickando con il mouse su un determinato programma, otterremo la visualizzazione a finestra intera di quella stazione televisiva. Selezionata

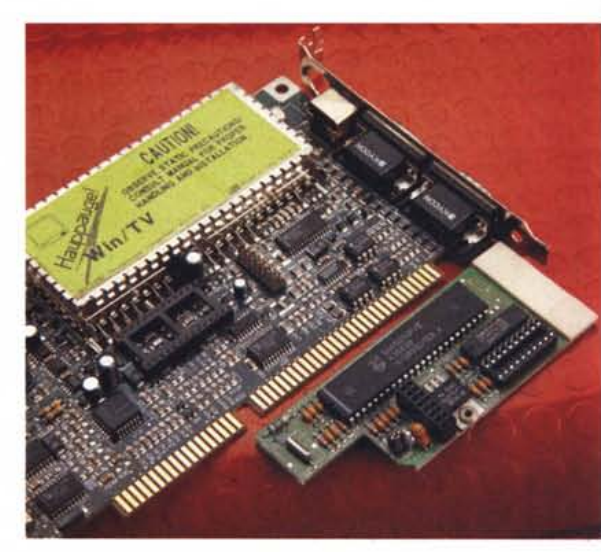

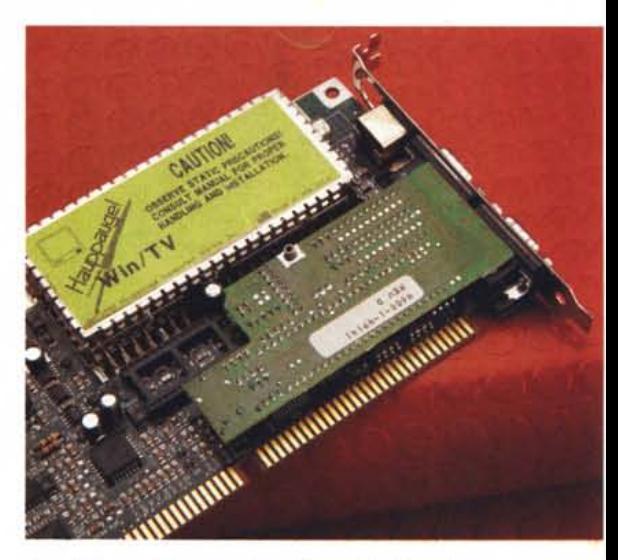

*/I modulo aggiuntivo per decodificare tele video* si *installa, facilmente, in pochi secondi.*

11122013

Chereat 4th Page 10th

**JENERDI** 

MusicFax 106 15.03.1994 08:44.45

 $18$ 

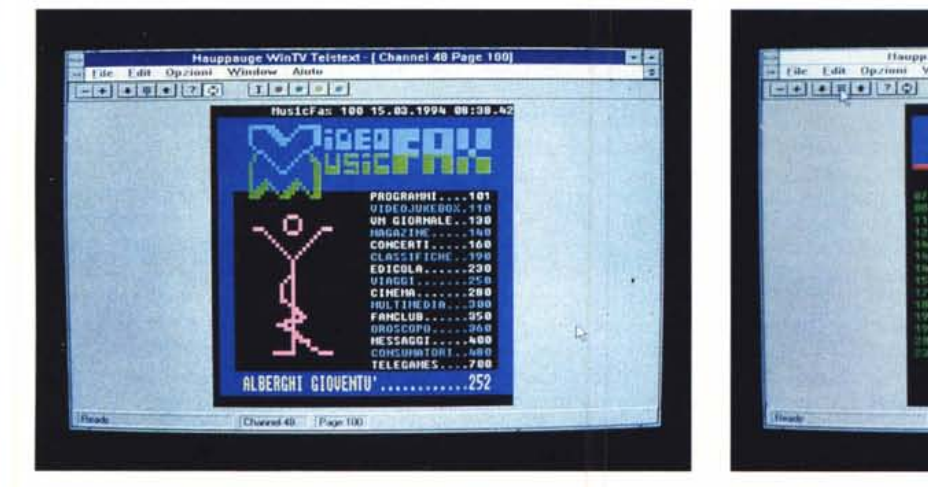

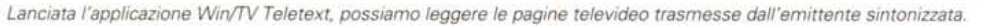

 $1 \quad 2 \quad 1$  $\bullet$  5  $\bullet$  $\mathbf{z}$  of  $\mathbf{z}$  $c \mid a$ Сиебории -

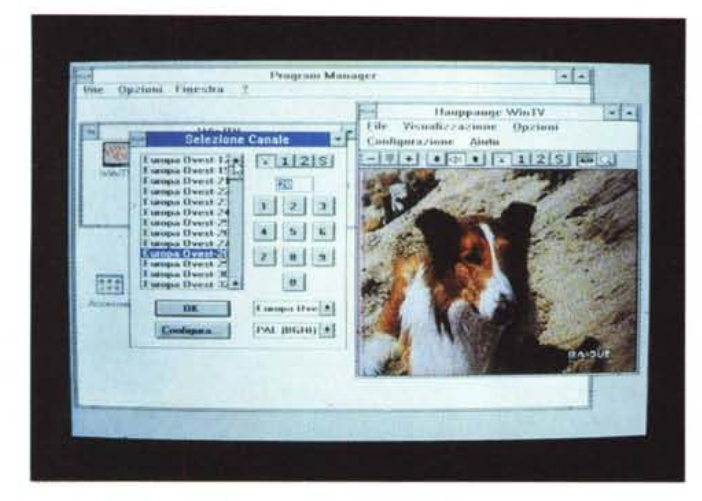

...................**............. , .**

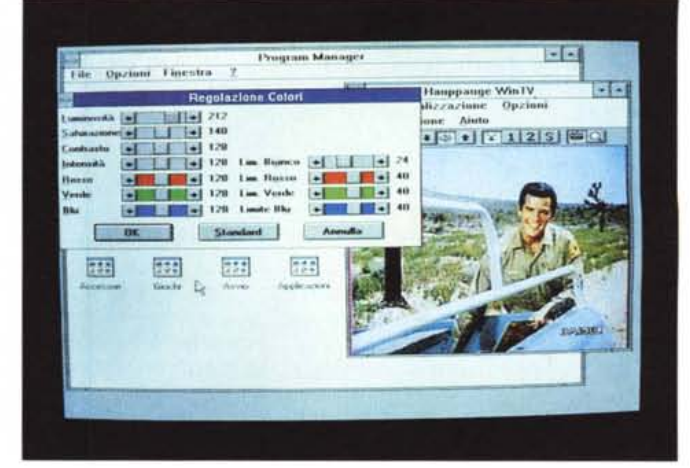

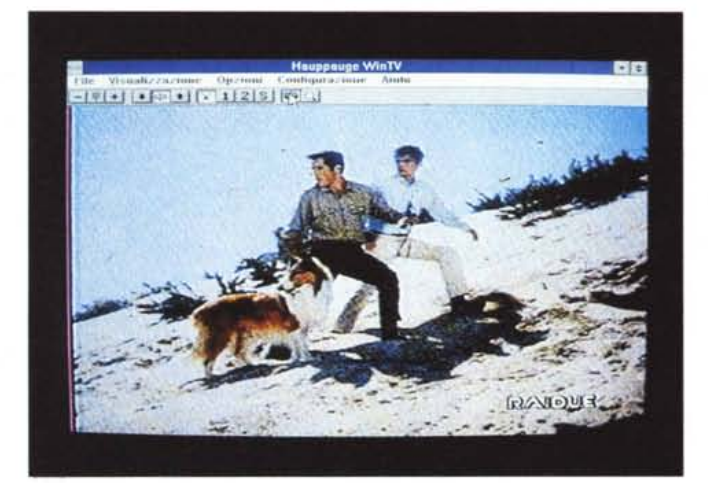

*In alto a sinistra: tramite una finestra possia*mo *selezionare il programma TV da ricevere. In alto a destra* è *mostrata la finestra che ci permette di regolare il segnale video. Qui a sinistra con un semplice colpo di click possiamo visualizzare il segnale TV a tutto schermo.*

e la pagina attualmente visualizzata. Se ci sono riferimenti ad altre pagine (ad esempio si tratta di un indice) è sufficiente puntare col mouse un qualsiasi indirizzo visualizzato e dare un doppio colpo di click. Se dobbiamo accedere ad una pagina il cui indirizzo non è indicato a video, potremo utilizzare direttamente il tastierino numerico come fosse il telecomando del nostro TVcolor e digitare il numero desiderato. Analogamente possiamo compiere la stessa operazione tramite mouse, richiamando un tastierino a video, e clickando le cifre dell'indirizzo che ci interessa. Sempre tramite mouse possiamo scorrere sequenzialmente le pagine, clickando due apposite frecce nella barra di comando.

un'emittente, potremo dimensionare a nostro piacimento la finestra di visualizzazione (fino al tutto schermo agendo sull'apposito bottone in alto a destra) o ridurre l'applicazione ad icona come è consuetudine Windows. Da segnalare che anche in questa condizione la minuscola icona posizionata sullo sfondo continua a visualizzare il programma sintonizzato (in movimento) in modo da consentirci di tenere sempre sotto controllo quanto ricevuto.

Per finire, la scheda Win/TV permette di selezionare anche due ingressi video esterni (volendo anche in formato S-Video) ed è possibile installare in cascata fino a tre schede sul nostro computer, in modo da disporre di tre finestre video indipendenti, ognuna con un canale sintonizzato. Libidine!

## *Vai col tele video*

Come dicevamo prima, per accedere al televideo è necessario lanciare un'altra applicazione. Questo però non vuoi

dire che dobbiamo prima uscire da Win/TV: è possibile tenere contemporaneamente aperte sia la finestra sull'immagine televisiva che la finestra sulle pagine televideo. Naturalmente il segnale sintonizzato è lo stesso per entrambe le applicazioni, quindi se da una parte vedremo RaiDue, dall'altra accederemo a RAI-Televideo del secondo canale e viceversa.

Man mano che accediamo alle varie pagine del televideo, la scheda le memorizza per i successivi accessi: vengono mantenute in memoria fino a 500 pagine. In ogni momento possiamo salvare la pagina, in formato testo o in formato grafico. Nel primo caso potremo riutilizzare la sola parte testuale, ad esempio in un word processor o in uno spreadsheet, nell'altro caso potremo visualizzare l'immagine bitmap a colori della pagina attraverso un comune programma grafico.

L'accesso alle varie pagine televideo può avvenire in più modi. Il più rapido e intuitivo è realizzato attraverso il mouse

Infine, un'ulteriore modalità di accesso è data dalla modalità" Fast TEXT" possibile solo se l'emittente codifica le pagine con questo specifico meccanismo di ricerca. In pratica è possibile (per l'emittente) far comparire nell'ultima riga della pagina televideo quattro riferimenti colorati ad altrettante pagine (ad esempio notizie, sport, giochi, meteo rispettivamente di colore blu, rosso, verde e giallo) agendo via mouse sul corrispondente bottone colorato accediamo alla pagina indicata senza necessità di digitare alcun numero. Questo metodo è molto comodo sui televisori (sebbene in Italia nessuna emittente, per quel che ci risulta, struttura con questo sistema il proprio televideo) in quanto col telecomando è sicuramente più semplice premere un singolo tasto colorato che digitare un indirizzo. Con la Win/TV, dal momento che in ogni caso con un colpo di mouse accediamo a qualsiasi pagina indicata, è più che altro un problema di compatibilità che non di comodità.

MB